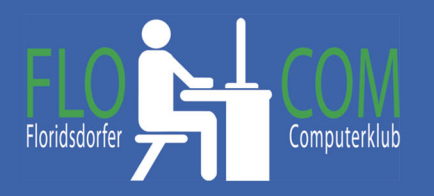

**Autostart deaktivieren Wind 11** 

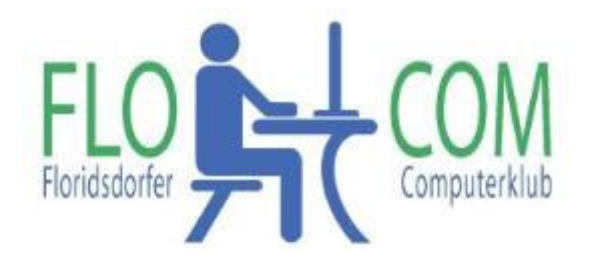

21.03.2023

Skriptum

©

Christina Kössner

Autostart deaktivieren in Windows 11

Quelle:

https://www.ionos.de/digitalguide/server/konfiguration/windows-11-schneller-machen/

Eine mögliche Option, um Windows 11 zu beschleunigen, ist daher die **Deaktivierung des Autostarts** von Programmen, bei denen ein **automatischer Start nicht unbedingt erforderlich** ist. Natürlich funktioniert dies auch bei allen vorherigen Betriebssystemen. Sieht nur etwas anders aus.

Die einzelnen Schritte - wie folgt:

- 1. Öffne den **Task-Manager** mit der Tastenkombination **[Strg]** + **[Umschalt]** + **[Esc]**. oder **[Strg]** + **[Alt]** + **[Entf]**
- 2. Wechsle in den Reiter "Autostart".

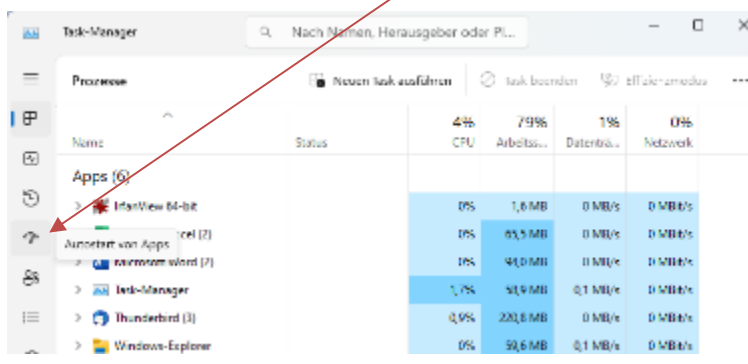

3. Überprüfen Sie in der Spalte "**Status**", welche der aufgelisteten Programme im Autostart "aktiviert" sind.

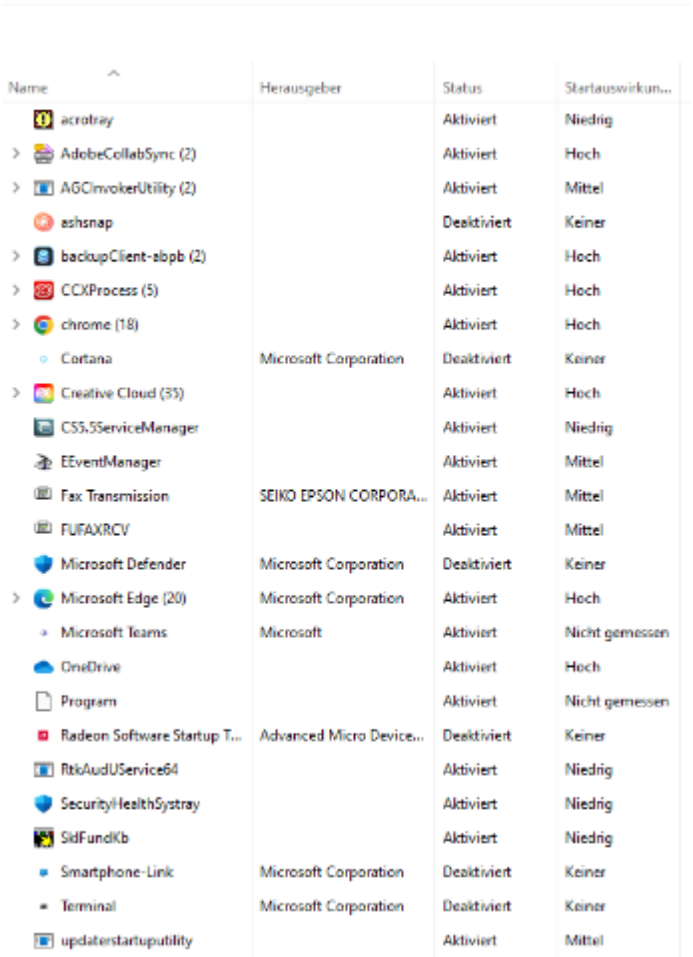

- 4. Wählen Sie den Eintrag eines Programms, dessen Status Sie ändern möchten, per **Rechtsklick** an.
- 5. Klicken Sie auf "**Deaktivieren**".

Autostart von Apps

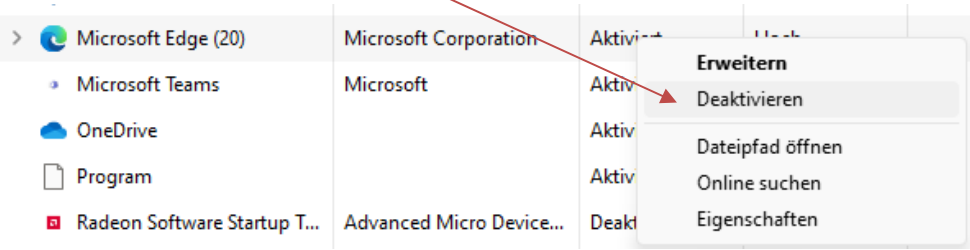